# Come configurare il supporto TACACS+ sul motore di cache ٦

### Sommario

[Introduzione](#page-0-0) **[Prerequisiti](#page-0-1) [Requisiti](#page-0-2)** [Componenti usati](#page-0-3) **[Convenzioni](#page-1-0) [Configurazione](#page-1-1)** [Esempio di rete](#page-1-2) [Configurazione del motore della cache per il supporto TACACS+](#page-2-0) **[Verifica](#page-3-0)** [Comandi per la risoluzione dei problemi](#page-5-0) [Informazioni correlate](#page-9-0)

### <span id="page-0-0"></span>**Introduzione**

In questo documento viene descritto come configurare il supporto Access Control System Plus (TACACS+) di Terminal Access Controller per accedere al Cisco Cache Engine. Le istruzioni in questo documento consentono di eseguire la convalida su un server/database TACACS+ remoto quando si esegue la connessione telnet al motore di cache. Se il server non include una voce per l'ID utente, verifica localmente la presenza di informazioni di accesso valide.

## <span id="page-0-1"></span>**Prerequisiti**

#### <span id="page-0-2"></span>**Requisiti**

Nessun requisito specifico previsto per questo documento.

#### <span id="page-0-3"></span>Componenti usati

Le informazioni fornite in questo documento si basano sulle seguenti versioni software e hardware:

- Cisco Cache Engine 505 in un ambiente lab non configurato
- Software Cisco Cache Engine release 2.3.1
- Cisco Secure per UNIX

Le informazioni discusse in questo documento fanno riferimento a dispositivi usati in uno specifico ambiente di emulazione. Su tutti i dispositivi menzionati nel documento la configurazione è stata ripristinata ai valori predefiniti. Se la rete è operativa, valutare attentamente eventuali

conseguenze derivanti dall'uso dei comandi.

#### <span id="page-1-0"></span>**Convenzioni**

Fare riferimento a [Cisco Technical Tips Conventions](//www.cisco.com/en/US/tech/tk801/tk36/technologies_tech_note09186a0080121ac5.shtml) per informazioni sulle convenzioni dei documenti.

### <span id="page-1-1"></span>**Configurazione**

In questa sezione vengono presentate le informazioni necessarie per configurare le funzionalità descritte più avanti nel documento.

Nota: per ulteriori informazioni sui comandi menzionati in questa sezione, usare lo [strumento di](//tools.cisco.com/Support/CLILookup/cltSearchAction.do) [ricerca](//tools.cisco.com/Support/CLILookup/cltSearchAction.do) dei comandi (solo utenti [registrati](//tools.cisco.com/RPF/register/register.do)).

#### <span id="page-1-2"></span>Esempio di rete

Nel documento viene usata questa impostazione di rete:

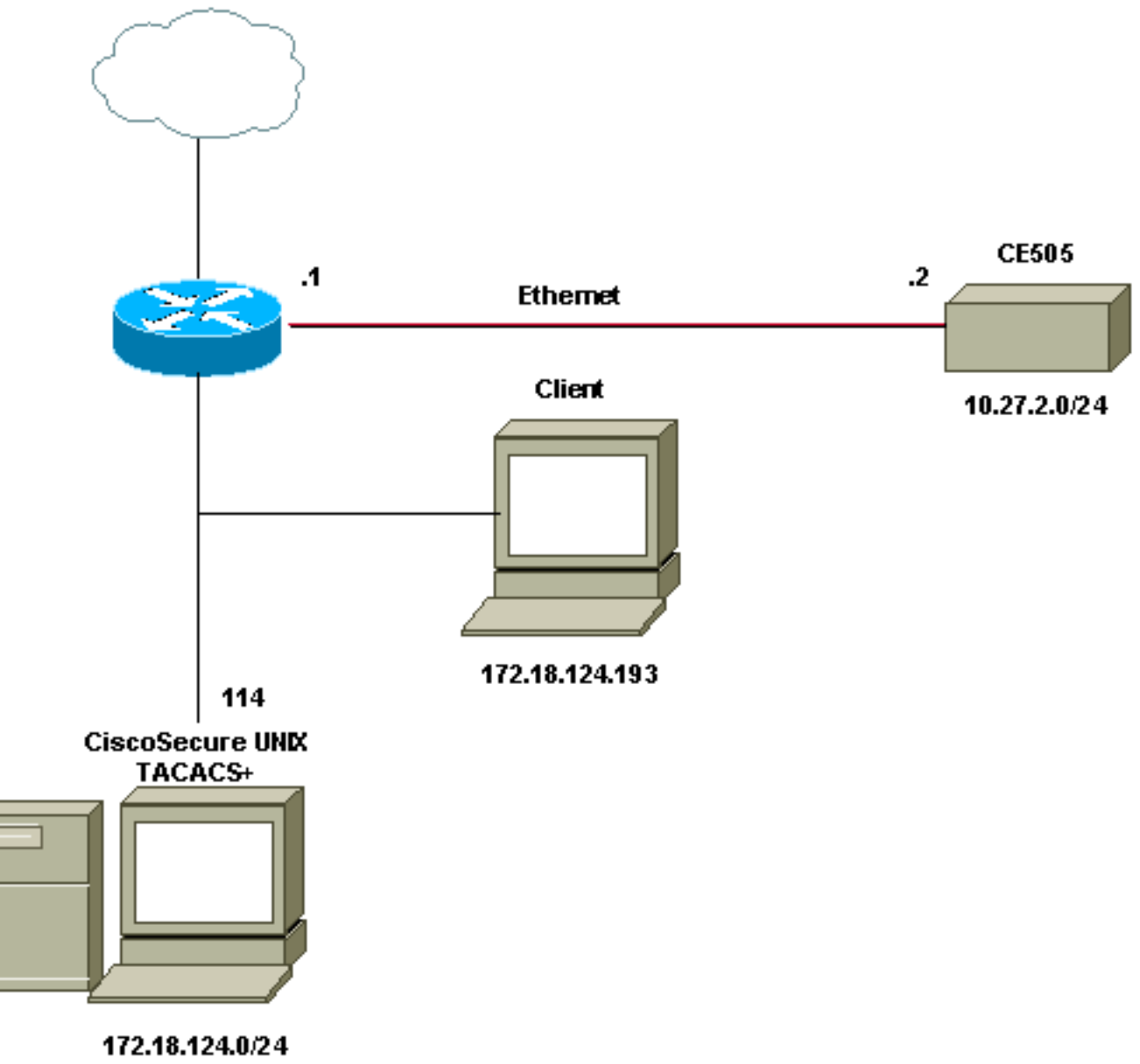

**Default Gateway.1** 

#### <span id="page-2-0"></span>Configurazione del motore della cache per il supporto TACACS+

Completare questa procedura per configurare il motore di cache per il supporto TACACS+:

- 1. Configurare il motore di cache per la versione corrispondente di Web Cache Communication Protocol (WCCP).
- 2. Utilizzare questi comandi per la configurazione predefinita:

```
authentication login local enable
authentication configuration local enable
```
- Configurare l'indirizzo IP del server TACACS+. Se più server specificano l'indirizzo 3. principale, i server secondari vengono lasciati vuoti.
- Configurare l'autenticazione sul server TACACS+ come principale. Se il server non è 4. disponibile, l'autenticazione predefinita sarà quella specificata localmente.
- 5. Se necessario, configurare l'autenticazione con le informazioni della chiave TACACS+.

Nota: è necessario abilitare TACACS+ sul Cisco Cache Engine perché i Cisco Cache Engine utilizzano il protocollo PPP per eseguire l'autenticazione con il server TACACS, a differenza dei router che non richiedono il protocollo PPP. Per abilitare TACACS+ sui Cisco Cache Engine, aprire Cisco Secure ACS 2.6, fare clic sulla scheda Group Setup (Configurazione gruppo), quindi selezionare la casella di controllo PPP IP nell'area delle impostazioni TACACS+.

Le righe di comando dovrebbero essere simili a questo output:

cepro(config)#**tacacs server 172.18.124.114** cepro(config)#**authentication login tacacs ena primary** cepro(config)#**authen configuration tacacs enab**

### <span id="page-3-0"></span>**Verifica**

Per verificare che la configurazione funzioni correttamente, consultare questa sezione.

Lo [strumento Output Interpreter](https://www.cisco.com/cgi-bin/Support/OutputInterpreter/home.pl) (solo utenti [registrati](//tools.cisco.com/RPF/register/register.do)) (OIT) supporta alcuni comandi show. Usare l'OIT per visualizzare un'analisi dell'output del comando show.

• show version: visualizza il software in esecuzione sul Cache Engine, nonché altri componenti come il tempo di attività del sistema (ad esempio, il punto in cui il codice è stato precedentemente avviato e la data in cui è stato compilato). cepro#**show version** Cisco Cache Engine Copyright (c) 1986-2001 by Cisco Systems, Inc. Software Release: CE ver 2.31 (Build: FCS 02/16/01) Compiled: 11:20:14 Feb 22 2001 by bbalagot

Image text-base 0x108000, data\_base 0x437534 System restarted by Reload The system has been up for 20 hours, 42 minutes, 59 seconds. System booted from "flash"

• show hardware: visualizza le stesse informazioni del comando show version e i componenti hardware del motore cache.

```
cepro#show hardware
Cisco Cache Engine
Copyright (c) 1986-2001 by Cisco Systems, Inc.
Software Release: CE ver 2.31 (Build: FCS 02/16/01)
Compiled: 11:20:14 Feb 22 2001 by bbalagot
Image text-base 0x108000, data_base 0x437534
System restarted by Reload
The system has been up for 21 hours, 15 minutes, 16 seconds.
System booted from "flash"
Cisco Cache Engine CE505 with CPU AMD-K6 (model 8) (rev. 12) AuthenticAMD
2 Ethernet/IEEE 802.3 interfaces
1 Console interface.
134213632 bytes of Physical Memory
131072 bytes of ROM memory.
8388608 bytes of flash memory.
```
List of disk drives: /c0t0d0 (scsi bus 0, unit 0, lun 0)

• show running-config: visualizza la configurazione in esecuzione sul motore della cache. cepro#**show running-config**

```
Building configuration...
```

```
Current configuration:
!
!
!
user add admin uid 0 password 1 "eeSdy9dcy" capability admin-access
user add chbanks uid 5001 password 1 "eeSdy9dcy" capability admin-access
!
!
!
hostname cepro
!
interface ethernet 0
 ip address 10.27.2.2 255.255.255.0
 ip broadcast-address 10.27.2.255
exit
!
!
interface ethernet 1
exit
!
ip default-gateway 10.27.2.1
ip route 0.0.0.0 0.0.0.0 10.27.2.1
cron file /local/etc/crontab
!
wccp router-list 1 10.27.2.1
wccp web-cache router-list-num 1
!
authentication login tacacs enable primary
authentication login local enable !--- on by default ---!
authentication configuration tacacs enable
authentication configuration local enable !---- on by default ---!
tacacs server 172.18.124.114 primary
rule no-cache url-regex .*cgi-bin.*
rule no-cache url-regex .*aw-cgi.*
!
!
end
cepro#
```
• show tacacs: visualizza le impostazioni per il server TACACS+.

```
cepro#show tacacs
    Login Authentication for Console/Telnet Session: enabled (primary)
    Configuration Authentication for Console/Telnet Session: enabled
    TACACS Configuration:
    ---------------------
   Key = Timeout = 5 seconds
   Retransmit = 2 timesServer Status
    ---------------------------- ------
   172.18.124.114 primary
```
#### • show statistics tacacs: visualizza le statistiche TACACS+.

```
cepro#show statistics tacacs
     TACACS+ Statistics
     -----------------
     Number of access requests: 13
     Number of access deny responses: 7
     Number of access allow responses: 0
```
• show authentication: visualizza la configurazione corrente dell'autenticazione e dell'autorizzazione TACACS+.

```
cepro#show authentication
Login Authentication: Console/Telnet Session
----------------------------- -----------------------
local enabled
tacacs enabled (primary)
Configuration Authentication: Console/Telnet Session
----------------------------- -----------------------
local enabled
tacacs enabled
cepro#
```
### <span id="page-5-0"></span>Comandi per la risoluzione dei problemi

Le informazioni contenute in questa sezione permettono di risolvere i problemi relativi alla configurazione.

Lo [strumento Output Interpreter](https://www.cisco.com/cgi-bin/Support/OutputInterpreter/home.pl) (solo utenti [registrati](//tools.cisco.com/RPF/register/register.do)) (OIT) supporta alcuni comandi show. Usare l'OIT per visualizzare un'analisi dell'output del comando show.

Nota: consultare le [informazioni importanti sui comandi di debug](//www.cisco.com/en/US/tech/tk801/tk379/technologies_tech_note09186a008017874c.shtml) prima di usare i comandi di debug.

• show debug: visualizza i comandi di debug abilitati.

```
cepro#show debug
Authentication debugging is on
Tacacs debugging is on
```
• terminal monitor: visualizza le uscite di debug sullo schermo. Questo output visualizza i risultati dei comandi debug authentication e debug tacacs.

```
cepro#terminal monitor
cepro#authenticateUser(): Begin
setRemoteIPAddress(): pRemoteAddress 172.18.124.193
bAuthentication(): Begin
bAuthenticationIntersection(): Begin
bAuthenticationIntersection(): telnet_access 1
setAuthenticatedService(): nServiceToAuthenticate 6
getAuthenticatedService(): Begin
getAuthenticatedService(): nServiceToAuthenticate = 6
bAuthenticationIntersection() getAuthenticatedService 6
setErrorDisplayed(): Begin bStatus 0
getLocalLoginAuthEnable(): Begin
getLocalLoginAuthEnable(): uiState = 1
getTacacsLoginAuthEnable(): Begin
getTacacsLoginAuthEnable(): uiState = 1
getTacacsLoginAuthPrimary(): Begin
getTacacsLoginAuthPrimary(): uiState = 1
IncrementTacacsStatRequest(): Begin
tacacs_plus_login() Begin
isConsole() Begin
getAuthenticatedService(): Begin
getAuthenticatedService(): nServiceToAuthenticate = 6
isConsole() nReturn 0 telnet
tacacs plus login() sWhatService() tty = telnet
getRemoteIPAddress(): Begin
```

```
getRemoteIPAddress(): pRemoteAddress = 172.18.124.193
tacacs_plus_login() getRemoteIPAddress sHostIp 172.18.124.193
tacacs_malloc() Begin 164
tacacs_malloc() PSkmalloc ptr
getUserStruct() malloc_named ustr
tacacs_plus_login() allocated memory for ustruct
aaa_update_user() Begin
debug_authen_svc() Begin
aaa_update_user(): user='admin' ruser='system' port='telnet'
     rem_addr='172.18.124.193' authen_type=1
tacacs_plus_login() updated user
getNumTacacsLoginAttempts(): Begin
getNumTacacsLoginAttempts(): ulRetransmit = 2
####### tacacs_plus_login() num_tries 1
aaa_start_login() Begin
debug_start_login() Begin
debug_start_login()/AUTHEN/START (0): port='telnet' list='(null)'
    action=LOGIN service=LOGIN
aaa_randomize_id() Begin
tacacs_plus_start_login() Begin
tacacs_parse_server() Begin user_str admin
getTacacsDirectRequestEnable(): Begin
getTacacsDirectRequestEnable(): cDirectRequestEnable = 0
printIpAddr() Begin
printIpAddr() 0.0.0.0
tacacs_plus_start_login() server.ip_addr 0.0.0.0 server.type
     0 server.length 0
choose_version() Begin
create_authen_start() Begin
create_authen_start() len 45
tacacs_malloc() Begin 45
tacacs_malloc() PSkmalloc ptr
create_authen_start() malloc_named tac_pak
fill_tacacs_plus_hdr() Begin encrypt 1
fill tacacs plus hdr() len 33, tac pak->length 33
#### fill_tacacs_plus_hdr() tac_pak->encrypted 1
#### fill_tacacs_plus_hdr() TEST nTestLen 33
create_authen_start() len 33, tac_pak->length 33
create_authen_start() u->priv_lvl 15 start->priv_lvl 15
create_authen_start() start->action 1
create_authen_start() start->authen_type 1
create_authen_start() start->service 1
create_authen_start() user_len 5
create_authen_start() port_len 6
create_authen_start() addr_len 14
create authen start() out len 33
tacacs_plus_start_login() TACACS+: send AUTHEN/START packet ver=192
     id=1541646967
tacacs_plus_start_login() login to TACACS+ server:
printIpAddr() Begin
printIpAddr() 0.0.0.0
tacacs_plus_get_conn() Begin server(0)
printIpAddr() Begin
printIpAddr() 0.0.0.0
tacacs_plus_get_conn() **pSocketHandleIndex 89434348
tacacs_plus_get_conn() Look at server in the TACACS+ server list
tacacs plus get conn() TACACS+: This is a loop through server list
tacacs_plus_openconn() Begin
printIpAddr() Begin
printIpAddr() 172.18.124.114
open_handle() Begin
tacacs_plus_socket() Begin
```

```
tacacs_plus_socket Socket: return nSocket 784 nSockFdTbl[28] = 784
printIpAddr() Begin
printIpAddr() 172.18.124.114
open_handle() TACACS+: Opening TCP/IP connection to 172.18.124.114
open_handle() nSockFdTbl[28]= 784
setCurrentServer() Begin SaveCurrentServer->ip_addr 172.18.124.114
IncrementTacacsStatPerServerRequest(): Begin
##### IncrementTacacsStatPerServerRequest Server->ip_addr 1920733868
     tacacs_root.ulTacacsServerAddr
open_handle() socket(28) 784
tacacs_plus_connect() Begin
tacacs_plus_connect() socket(28) 784
tacacs_plus_connect() End
open_handle() is connected
open_handle() *connection_handle 28
open_handle() **pSocketHandleIndex 28
tacacs_plus_openconn() **pSocketHandleIndex 28
get_server() Begin
tacacs_plus_openconn() server->opens++
tacacs_plus_get_conn() **pSocketHandleIndex 28
tacacs_plus_get_conn() oldServerCount: 0, count:0
 tacacs_plus_start_login() **pHandleIndex 28
tacacs_plus_send_receive() Begin
tacacs_plus_proc_send_receive() Begin
tacacs_plus_proc_send_receive() length 33
copy_tac_plus_packet() Begin
tacacs_malloc() Begin 45
tacacs_malloc() PSkmalloc ptr
copy_tac_plus_packet() malloc_named copy
tacacs_plus_encrypt() Begin
getTacacsKey(): Begin
getTacacsKey(): sKey =
tacacs_plus_encrypt() key
tacacs_plus_encrypt() sizeof(tacacs_plus_pkt_hdr) 12
tacacs_plus_encrypt() sizeof(uchar) 1
tacacs_plus_encrypt() tac_pak->encrypted 1
tacacs plus encrypt() tac pak->encrypted = TAC PLUS CLEAR && key is empty
tacacs_plus_proc_send_receive() out_pak->encrypted 1
tacacs_plus_proc_send_receive() out_pak->encrypted 1
tacacs_plus_proc_send_receive() PSkfree dump_pak
tacacs_plus_proc_send_receive() ntohl(out_pak->length) 33
dump_start_session() Begin ntohl(out_pak->length) 33
getTacacsKey(): Begin
getTacacsKey(): sKey =
0xc0 0x1 0x1 0x1 0x77 0xaa 0xe3 0x5b 0x0 0x0 0x0 0x21 0x1 0xf 0x1 0x1 0x5
     0x6 0xe 0x0 0x61 0x64 0x6d
encrypt_md5_xor() Begin
encrypt md5 xor() no key
dump_summarise_incoming_packet_type() Begin
Read AUTHEN/START size=45
dump_nas_pak() Begin
dump_header() Begin
PACKET: key=
version 192 (0xc0), type 1, seq no 1, encrypted 1
session_id 2007688027 (0x77aae35b), Data length 33 (0x21)
End header
type=AUTHEN/START, priv_lvl = 15action=login
authen_type=ascii
service=login
user_len=5 port_len=6 (0x6), rem_addr_len=14 (0xe)
data_len=0
User: port: rem_addr: data:
End packet
dump_start_session() PSkfree test
```

```
getTacacsTimeout(): Begin
getTacacsTimeout(): ulTimeout = 5
tacacs_plus_sockwrite() Begin
tacacs_plus_proc_send_receive() PSkfree out_pak
getTacacsTimeout(): Begin
getTacacsTimeout(): ulTimeout = 5
sockread() Begin
tacacs plus proc send receive() read
tacacs_malloc() Begin 18
tacacs_malloc() PSkmalloc ptr
tacacs_plus_proc_send_receive() malloc_named *in
tacacs_plus_proc_send_receive() allocated memory
getTacacsTimeout(): Begin
getTacacsTimeout(): ulTimeout = 5
sockread() Begin
tacacs_plus_proc_send_receive() OK
tacacs_plus_decrypt() Begin
getTacacsKey(): Begin
getTacacsKey(): sKey =
tacacs_plus_decrypt() key
tacacs_plus_decrypt() tac_pak->encrypted = TAC_PLUS_CLEAR && key is empty
authen_resp_sanity_check() Begin
tacacs_plus_hdr_sanity_check() Begin
authen_debug_response() Begin
authen_debug_response() TACACS+: ver=192 id=1541646967 received AUTHEN
    status = FAIL
tacacs_plus_start_login() PSkfree out_tac_pak
unload_authen_resp() Begin
tacacs_plus_start_login() PSkfree in_tac_pak
debug_authen_status() Begin
TACACS+/AUTHEN (2007688027): status = FAIL
tacacs_plus_login() Authentication failed.
tacacs_plus_login() label1
aaa_cleanup_login() Begin
aaa close connection() Begin
tacacs_plus_closeconn() Begin
get_server() Begin
close_handle() Begin
close_handle() nHandleIndex 28 nSockFdTbl[**handle] 784
aaa_set_password() Begin
aaa_free_user() Begin
debug_authen_svc() Begin
aaa_close_connection() Begin
TACACS+/AUTHEN: free user admin system telnet 172.18.124.193
   authen type=ASCII service=LOGIN priv_lv
aaa_free_user() PSkfree ustr
####### tacacs_plus_login() num_tries 2
aaa_start_login() Begin
debug_start_login() Begin
debug_start_login()/AUTHEN/START (0): port='unknown' list='(null)'
     action=LOGIN service=LOGIN
TACACS+/AUTHEN/START aaa_start_login() (0): ERROR (no ustruct)
     tacacs_plus_login() TACACS+: aaa_start
aaa free user() Begin
tacacs_plus_login() try_local_login AUTHENTICATION_INTERNAL_ERROR
IncrementTacacsStatDenyAccess(): Begin
localAuthentication(): Begin
localAuthentication() usrName admin
localAuthentication() passwd system
```

```
localAuthentication() pUid 89435294
localAuthentication() telnet_access
localAuthentication() rc == TRUE
AuthenticationIntersection(): bTacacsLogin 0
IncrementLocalLoginStat(): Begin
getLocalConfigAuthEnable(): Begin
getLocalConfigAuthEnable(): uiState = 1
getTacacsConfigAuthEnable(): Begin
getTacacsConfigAuthEnable(): uiState = 1
getTacacsConfigAuthPrimary(): Begin
getTacacsConfigAuthPrimary(): uiState = 0
localAuthentication(): Begin
localAuthentication() usrName admin
localAuthentication() passwd system
localAuthentication() pUid 89435294
localAuthentication() telnet_access
localAuthentication() rc == TRUE
AuthenticationIntersection(): bTacacsConfig 0
\text{AuthenticationIntersection()} := \text{Local Database Authentication} ==IncrementLocalConfigStat(): Begin
AuthenticationIntersection(): user has been found
AuthenticationIntersection(): bTacacsLogin pUid 89435294
AuthenticationIntersection(): GOT ACCESS capab 0 Admin 0 Ftp 0 Http 0
     Telnet 0
authenticateUser() AUTHENTICATION IS OK
authenticateUser() AUTHENTICATION #2
```
#### <span id="page-9-0"></span>Informazioni correlate

● [Prodotti e servizi Cisco Cache Engine serie 500](//www.cisco.com/en/US/products/hw/contnetw/ps546/index.html?referring_site=bodynav)